## **How to Log into the new Ohio TMU© website.**

Go to https://oh.tmuniverse.com on any web browser. Click on Sign in in the top righthand side of your screen:

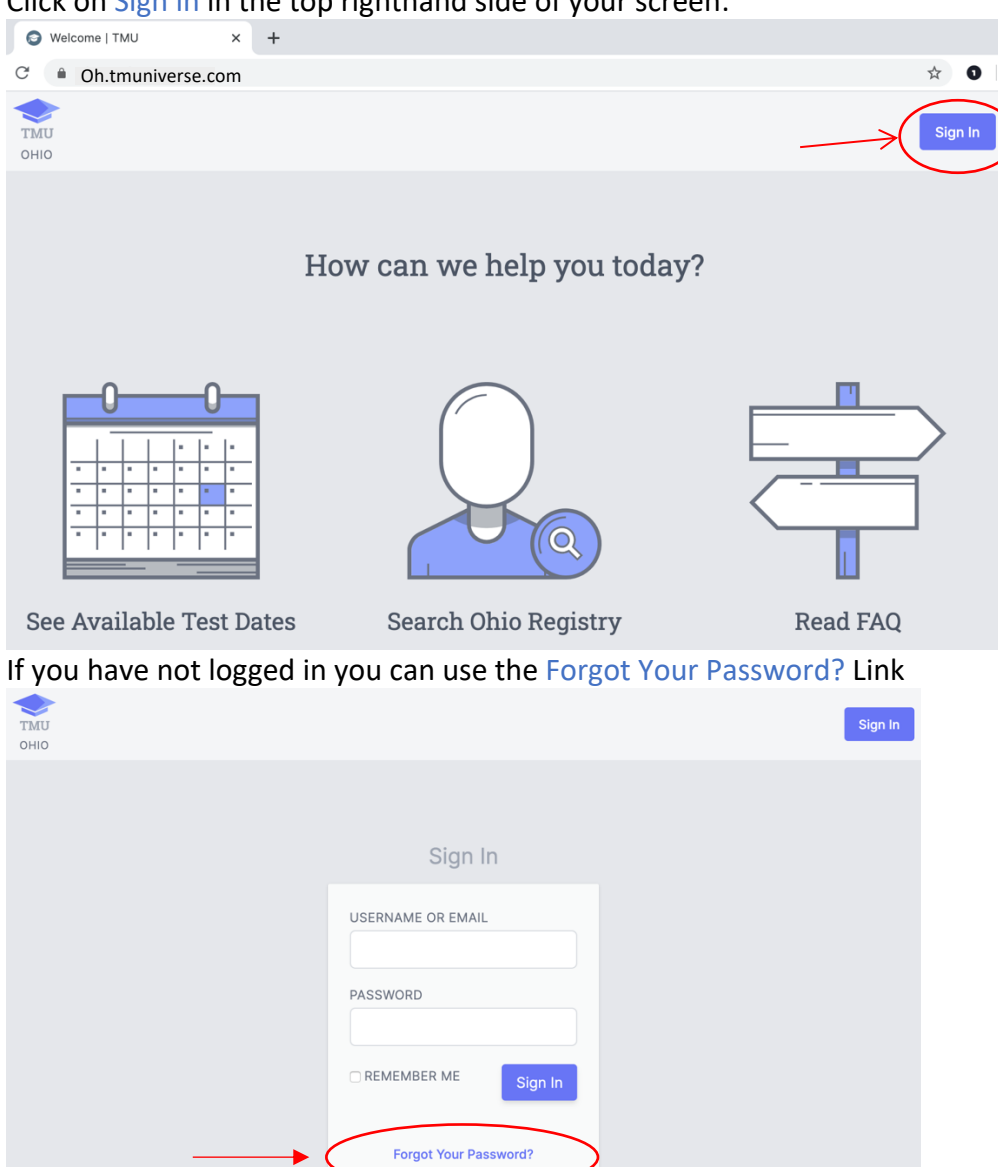

Enter the email address associated with your record, if it doesn't work, give us a call , the number is located at the bottom of the page in the lower right hand corner, and we can update your email and you can then use the Forgot Your Password? Link.

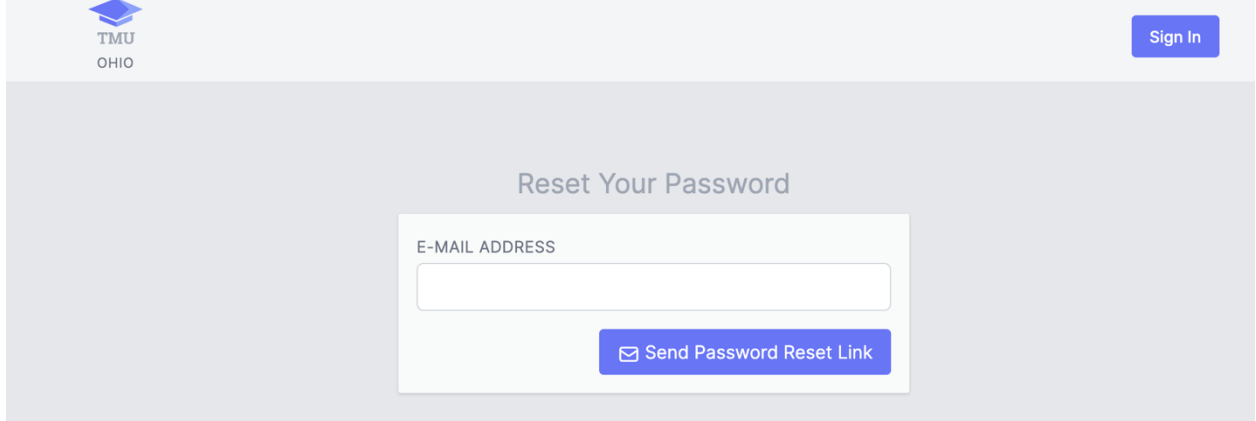

Then check your e-mail, for the resent link. Call with questions 1-877-851-2355.